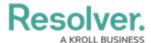

## **View & Send Messages**

Last Modified on 08/05/2020 4:33 pm EDT

## To view and send messages:

- 1. Tap **Messages** from the dashboard.
- 2. Open a conversation:
  - To select a dispatch-related conversation, tap the **Dispatch** tab, then tap the conversation you want to view; or
  - To select a conversation unrelated to a dispatch, tap the Messages tab, then tap the conversation you want to view.

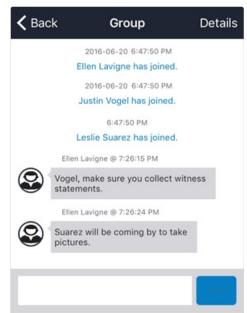

A conversation with multiple participants.

3. Tap the text field at the bottom of the screen, type a message, then tap **Send**.